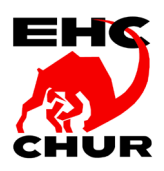

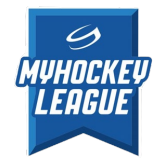

## **ANLEITUNG ZUR DATENPFLEGE IM MIH (My Ice Hockey)**

Als erster Schritt verwende bitte nicht das MIH App auf deinem Smartphone, sondern verwende den untenstehenden Link in deinem Internet Browser auf deinem PC oder Laptop.

Falls du Probleme oder Fragen zu MIH hast, wende dich bitte an Deinen Stufenleiter oder an den Leiter Administration per Mail an [nachwuchschef@ehc-chur.ch](mailto:nachwuchschef@ehc-chur.ch)

**Gut zu wissen: Jeder Spieler, jede Spielerin benötigt ein separates Login, somit auch eine separate Emailadresse. Es können nicht mehrere Kinder mit 1 Emailadresse verknüpft werden.**

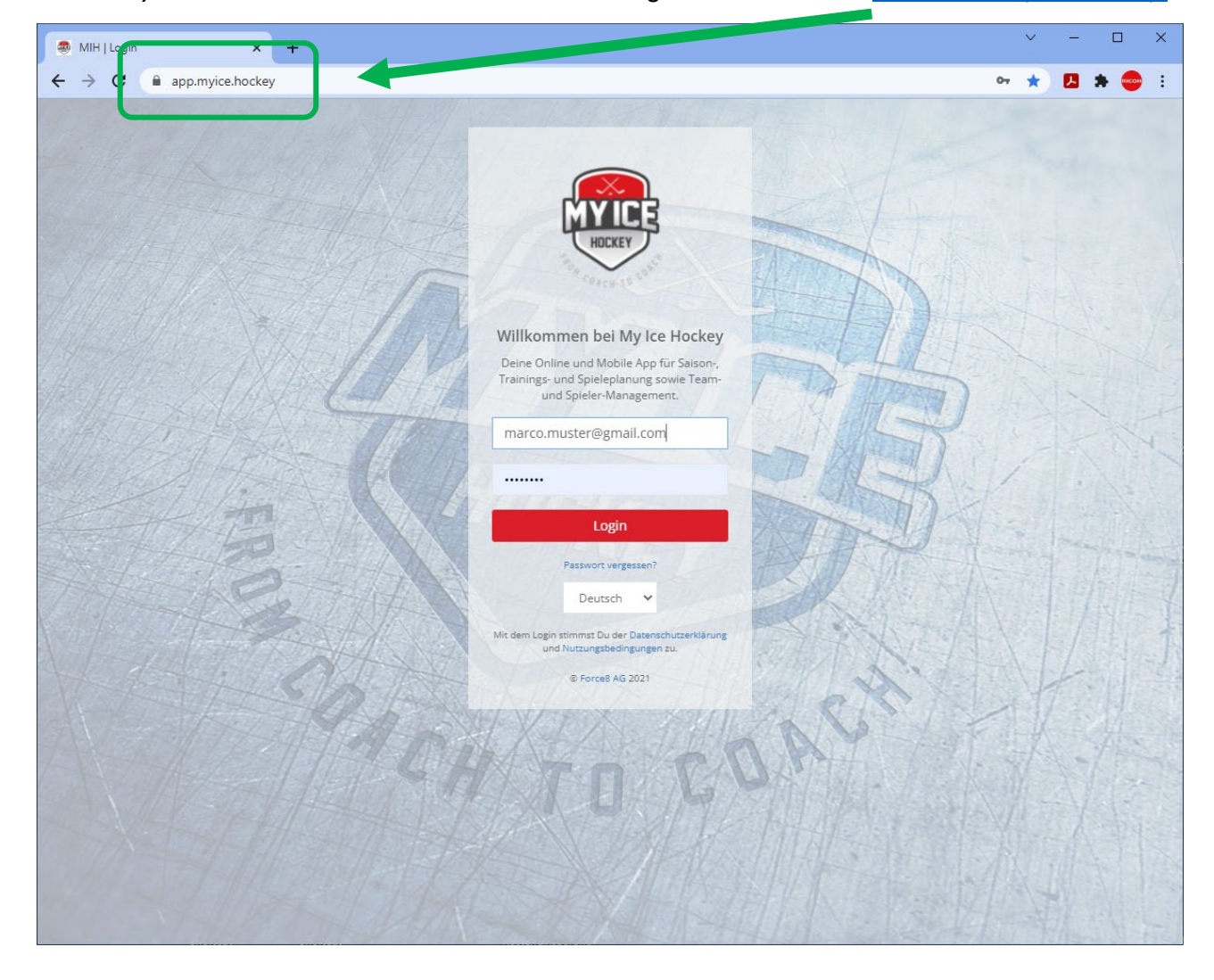

**Schritt 1)** Öffne deinen Internet-Browser und rufe folgenden Link auf → <https://app.myice.hockey/>

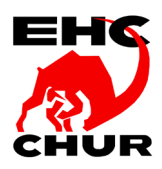

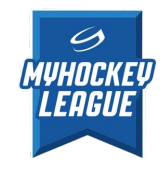

## **Schritt 2)** Logge dich nun im MIH ein

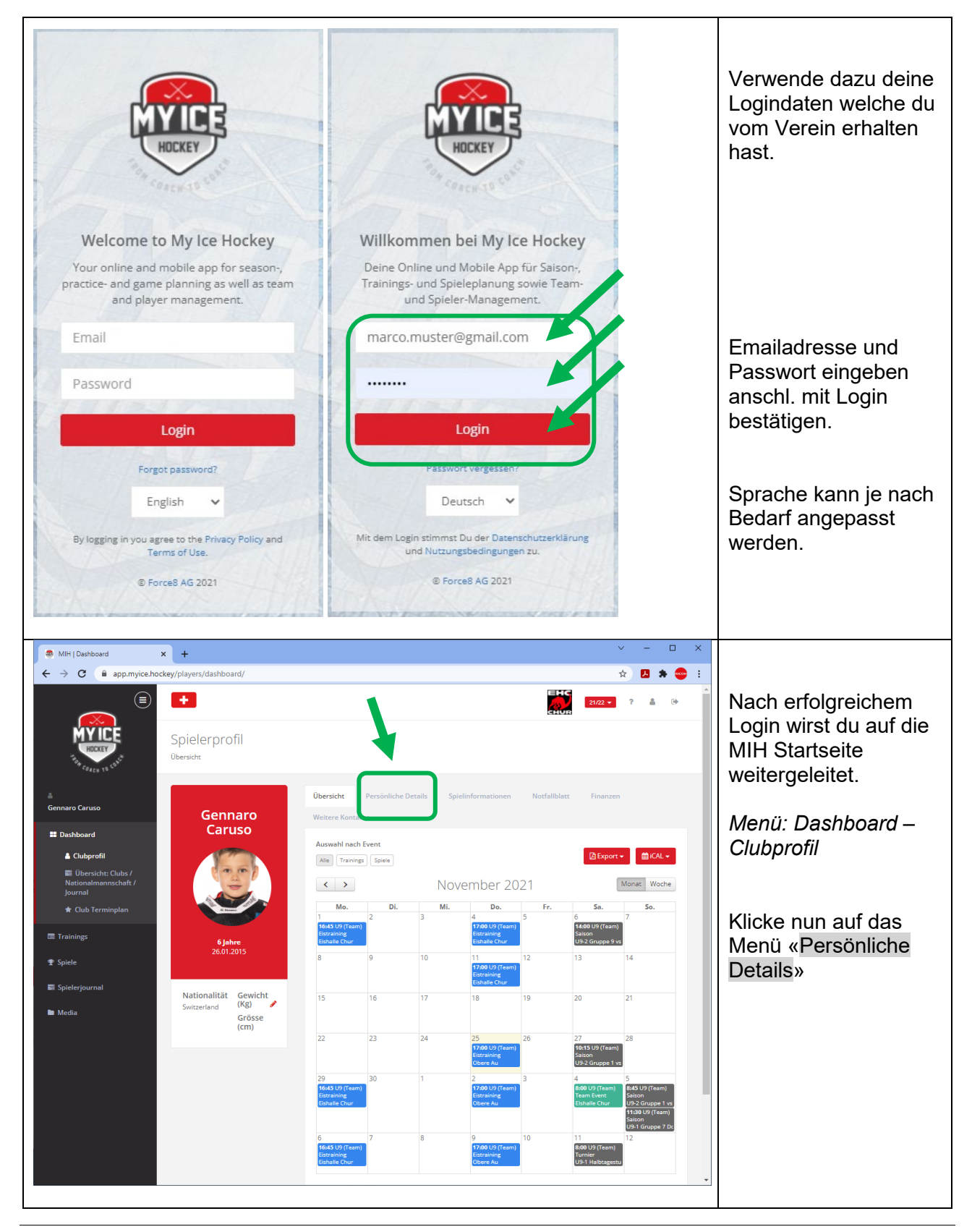

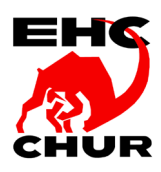

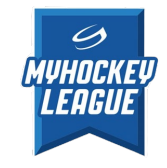

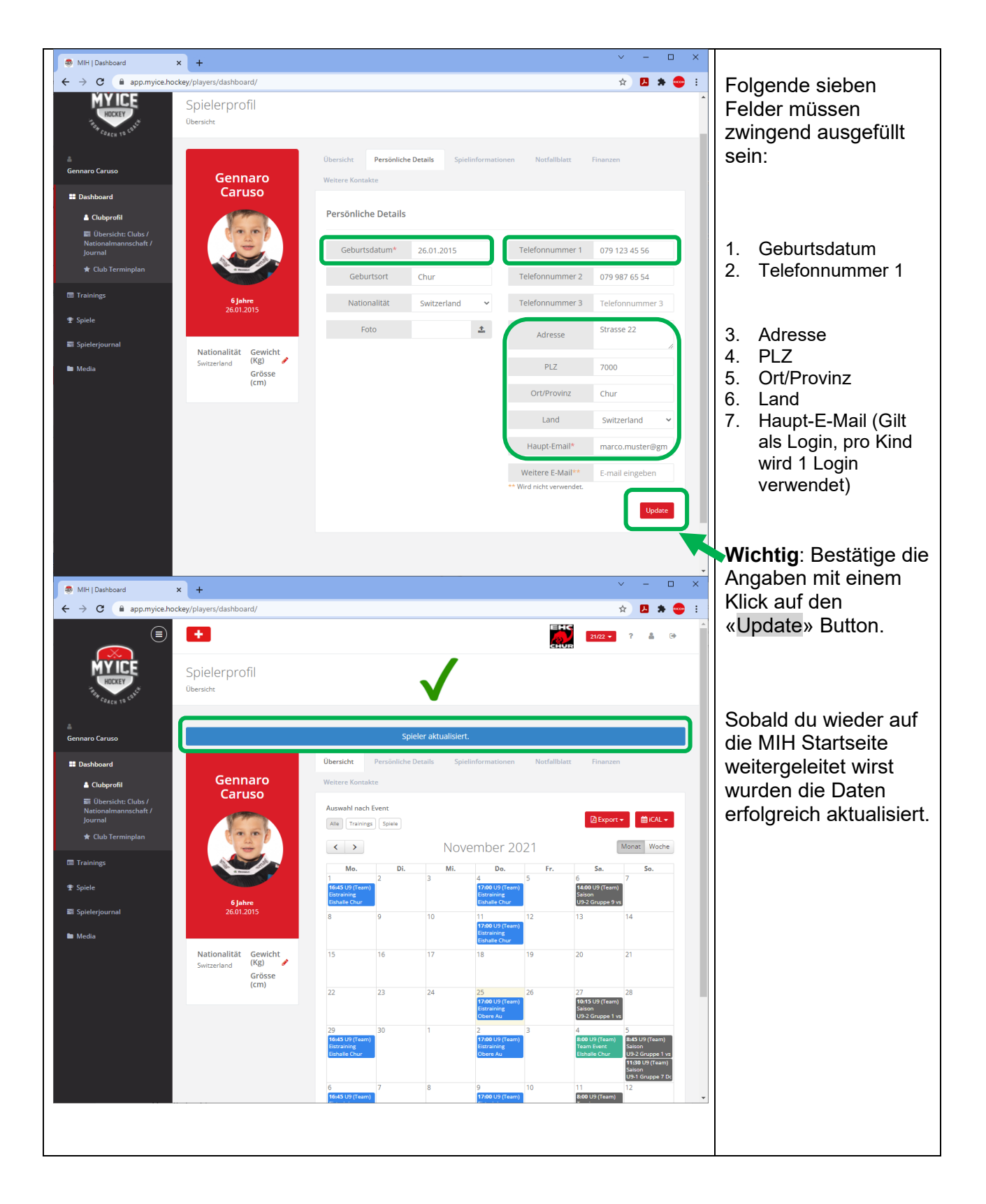

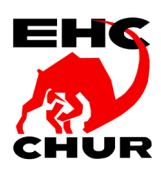

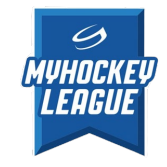

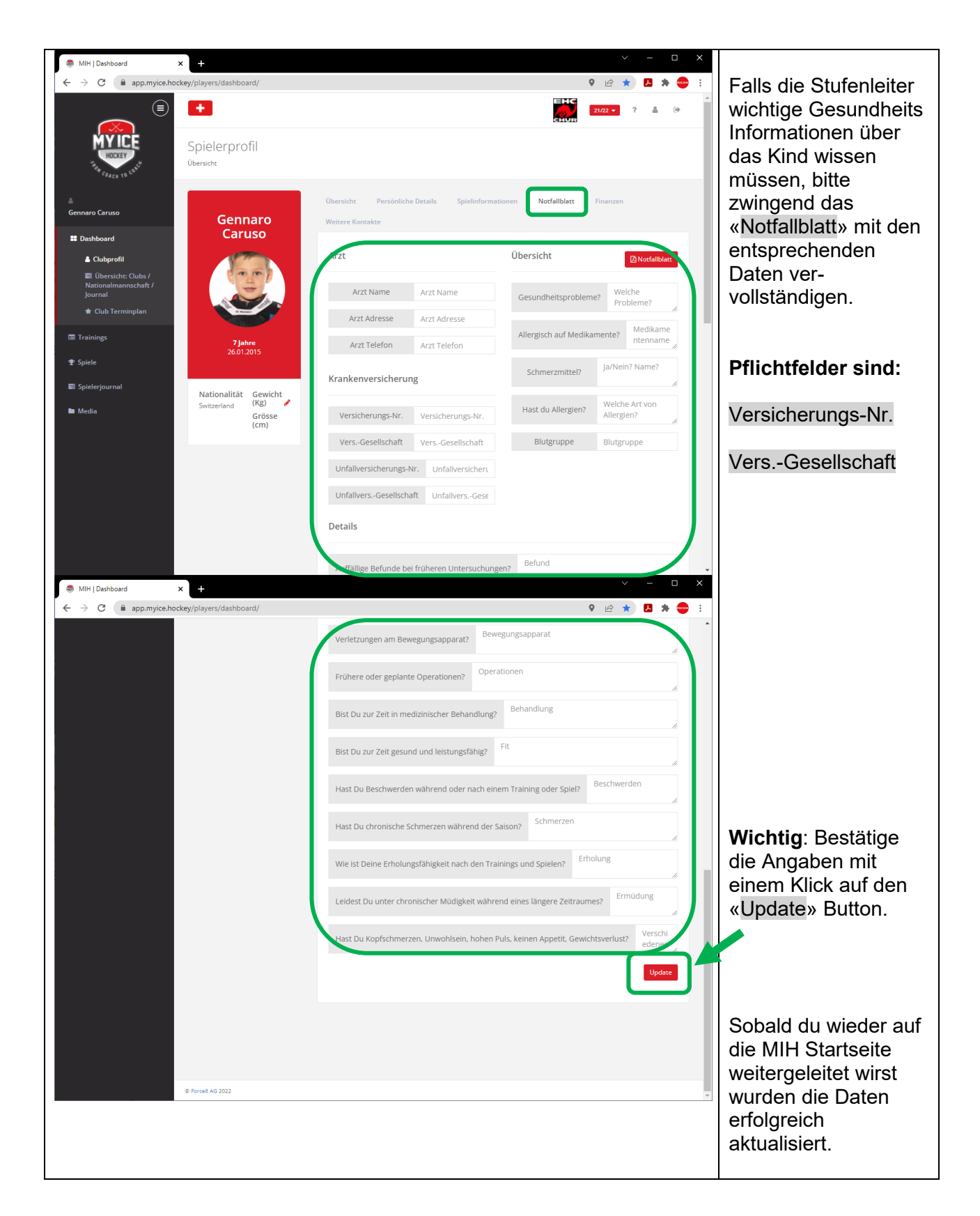

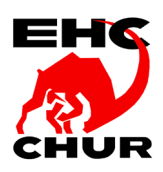

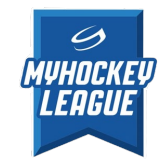

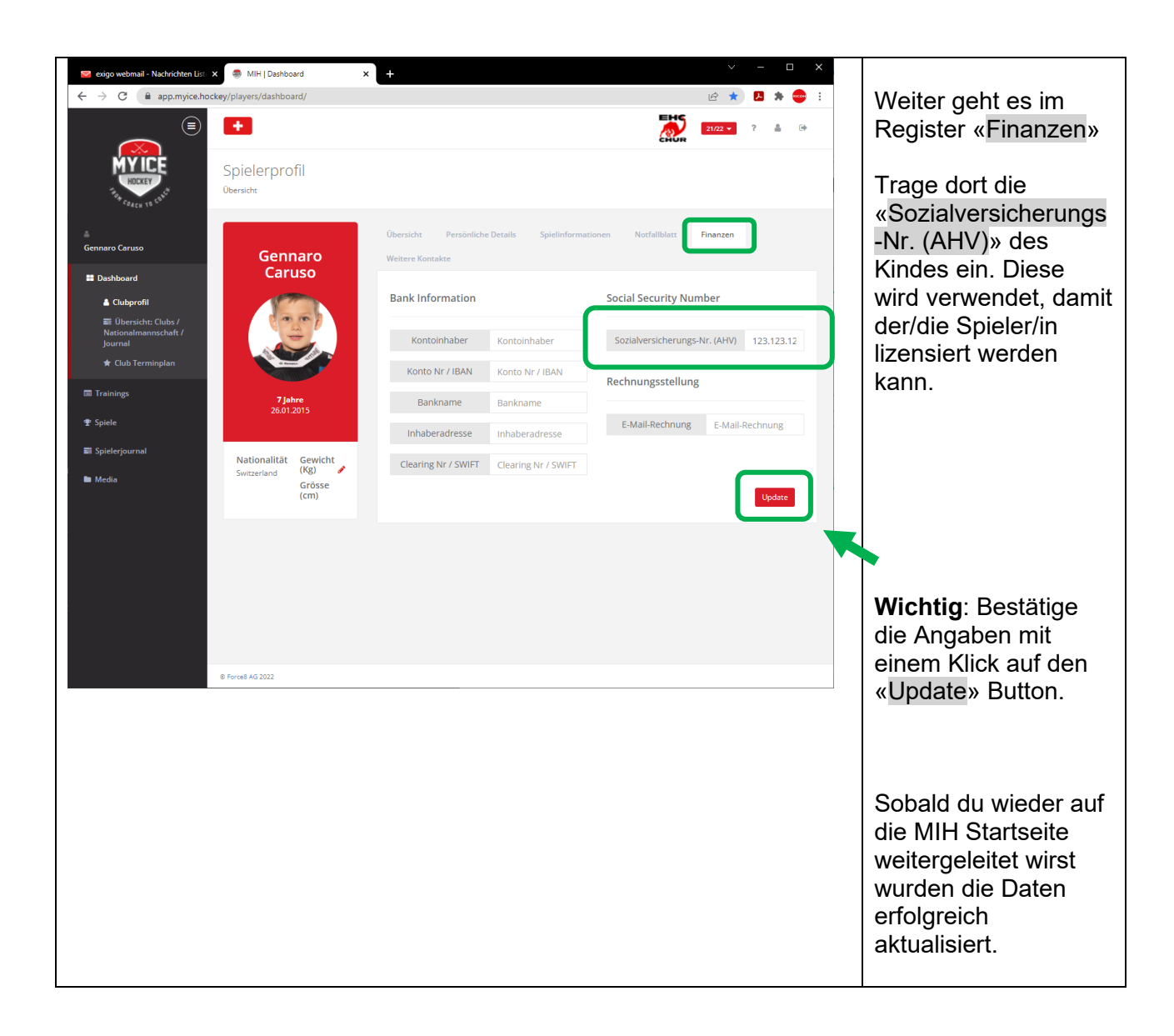

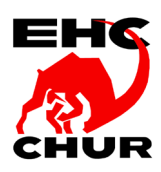

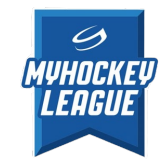

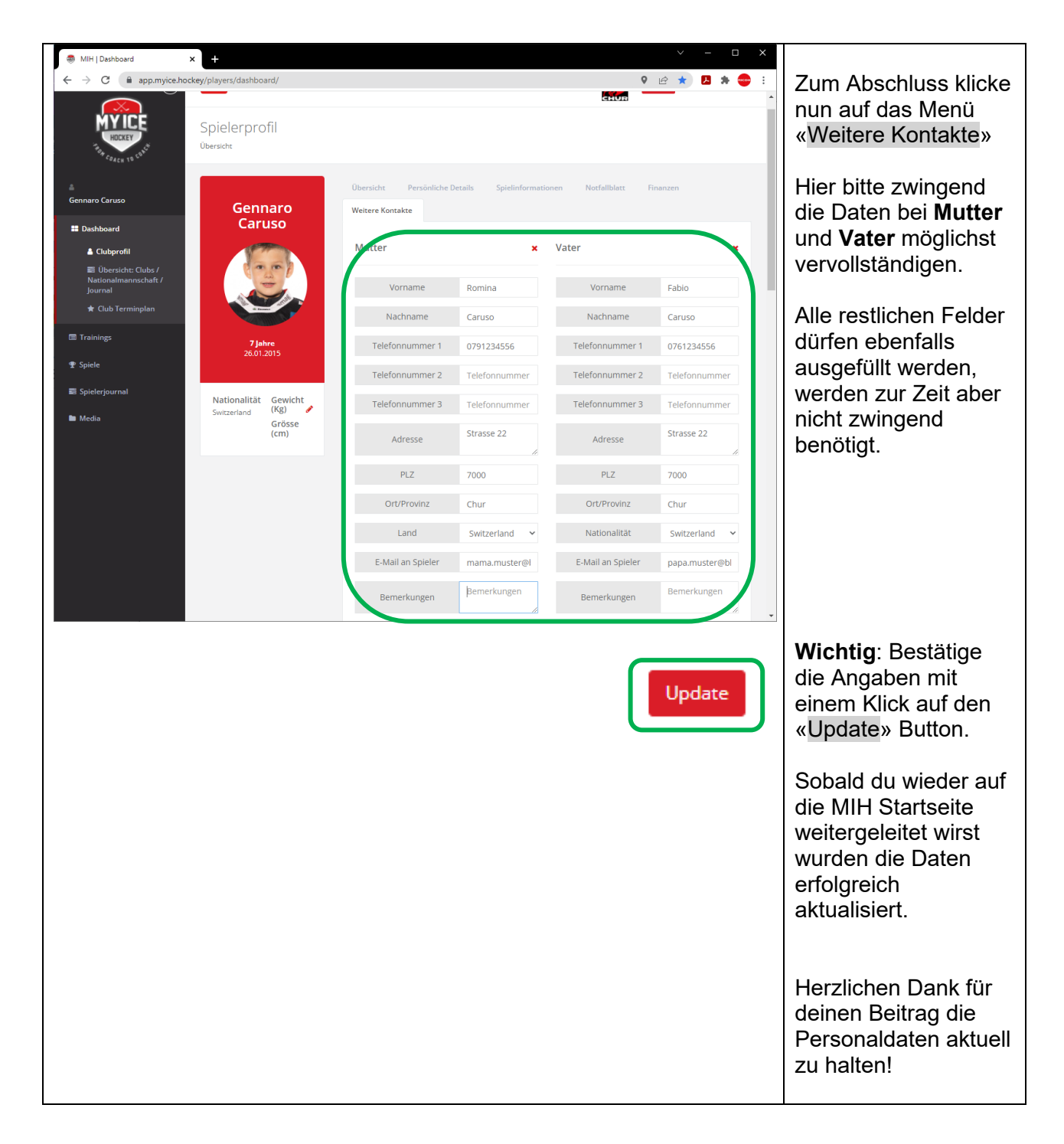

## ENDE

Fabio Caruso / Version 1.4